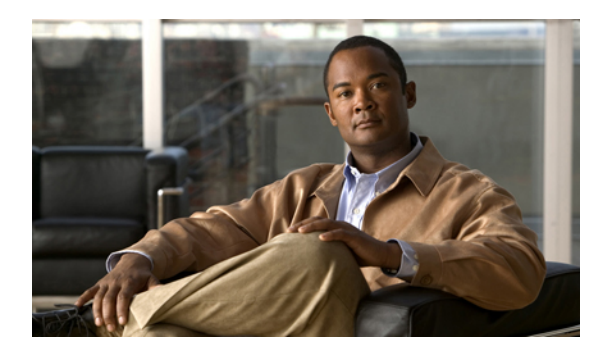

# **Pseudowire Command Reference**

This chapter describes commands used to configure the pseudowire.

- [backup](#page-1-0) delay, page 2
- [backup](#page-2-0) peer, page 3
- encapsulation [\(pseudowire\),](#page-4-0) page 5
- [interworking,](#page-5-0) page 6
- l2 vfi [point-to-point,](#page-6-0) page 7
- mpls [control-word,](#page-7-0) page 8
- mpls [label,](#page-9-0) page 10
- mtu, [page](#page-11-0) 12
- neighbor (L2VPN [Pseudowire](#page-12-0) Stitching), page 13
- [preferred-path,](#page-13-0) page 14
- [pseudowire-class,](#page-15-0) page 16
- [pseudowire,](#page-17-0) page 18
- show mpls [l2transport](#page-19-0) binding, page 20
- show mpls [l2transport](#page-20-0) vc, page 21
- status [redundancy,](#page-23-0) page 24
- status [\(pseudowire](#page-24-0) class), page 25
- [switching](#page-25-0) tlv, page 26
- [vccv,](#page-27-0) page 28
- vccv bfd status [signaling,](#page-29-0) page 30
- vccv bfd [template,](#page-31-0) page 32
- [xconnect,](#page-33-0) page 34

### <span id="page-1-0"></span>**backup delay**

To specify how long a backup pseudowire virtual circuit (VC) must wait before resuming operation after the primary pseudowire VC goes down, use the **backup delay** command in xconnect configuration mode.

**backup delay** *enable-delay* {*disable-delay* | **never**}

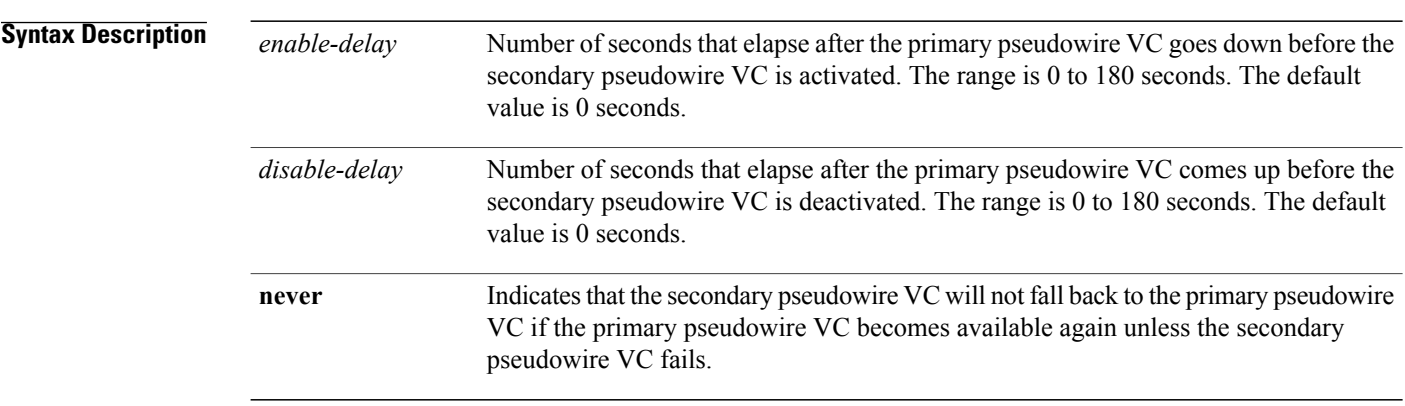

#### **Command Modes** Xconnect configuration (config-if-xconn)

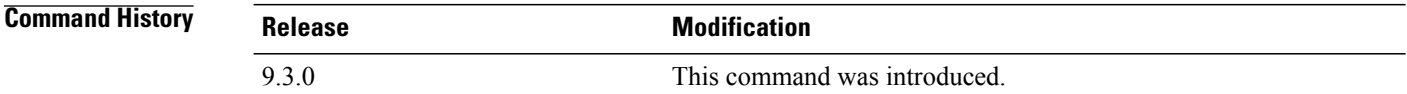

**Examples** The following example shows how to create a xconnect with one redundant peer. After a switchover to the secondary VC occurs, there will be no fallback to the primary VC unless the secondary VC fails.

> Router(config)# **pseudowire-class mpls** Router(config-pw-class)# **encapsulation mpls** Router(config-if)# **xconnect 10.0.0.1 50 pw-class mpls** Router(config-if-xconn)# **backup peer 10.0.0.2 50** Router(config-if-xconn)# **backup delay 0 never**

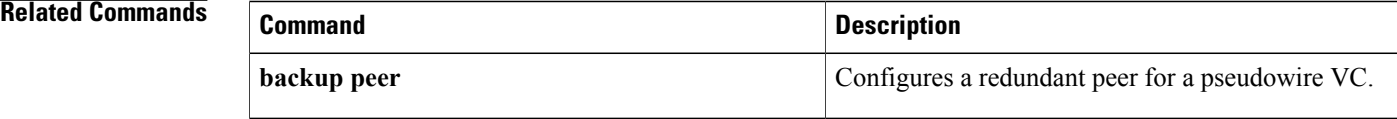

### <span id="page-2-0"></span>**backup peer**

To specify a redundant peer for a pseudowire virtual circuit (VC), use the**backuppeer** command in xconnect configuration mode. To remove the redundant peer, use the **no** form of this command.

**backup peer** *peer-router-ip-addr vcid* [**pw-class** *pw-class-name*]

**no backup peer** *peer-router-ip-addr vcid*

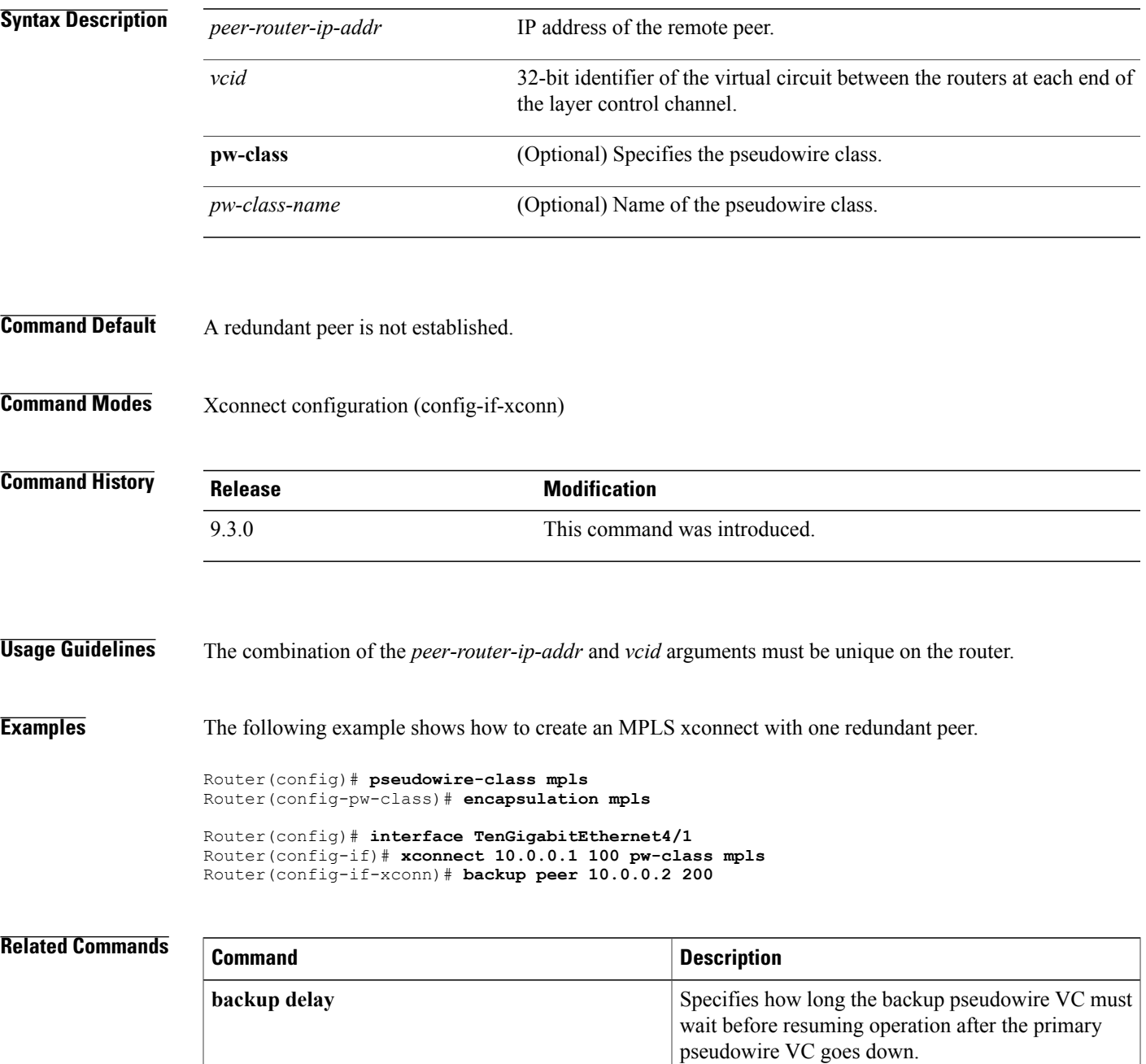

**Cisco CPT Command Reference Guide–CTC and Documentation Release 9.3 and Cisco IOS Release 15.1(01)SA** 

# <span id="page-4-0"></span>**encapsulation (pseudowire)**

To specify an encapsulation type for tunneling Layer 2 traffic over a pseudowire, use the **encapsulation** command in pseudowire class configuration mode.

#### **encapsulation mpls**

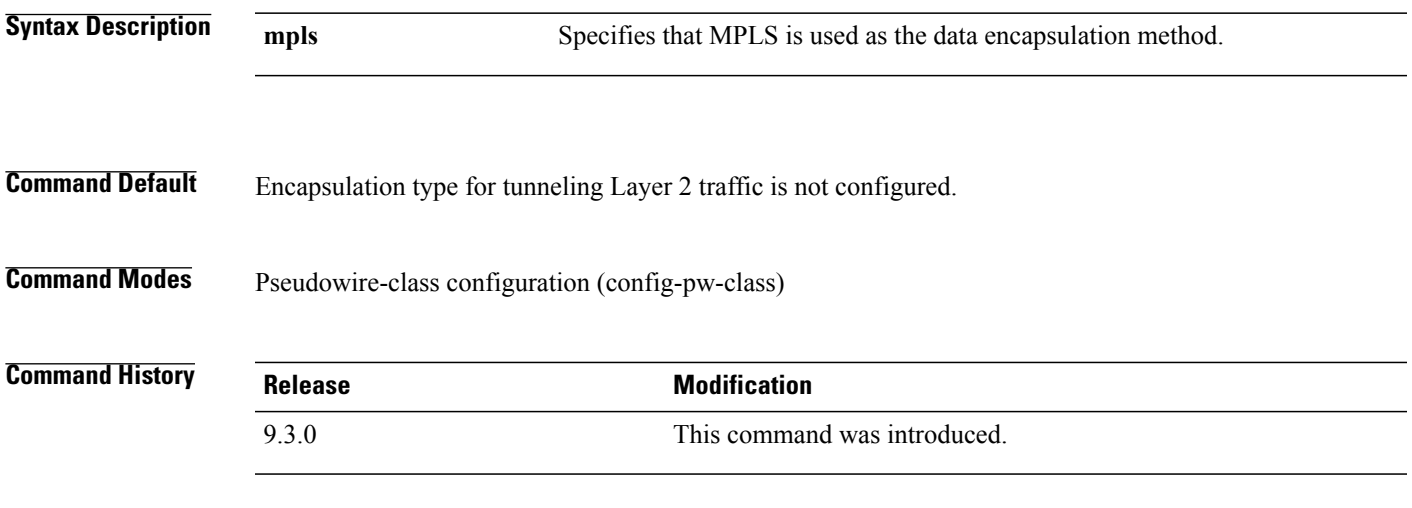

**Examples** The following example shows how to configure MPLS as the data encapsulation method for the pseudowire class ether-pw.

> Router(config)# **pseudowire-class ether-pw** Router(config-pw-class)# **encapsulation mpls**

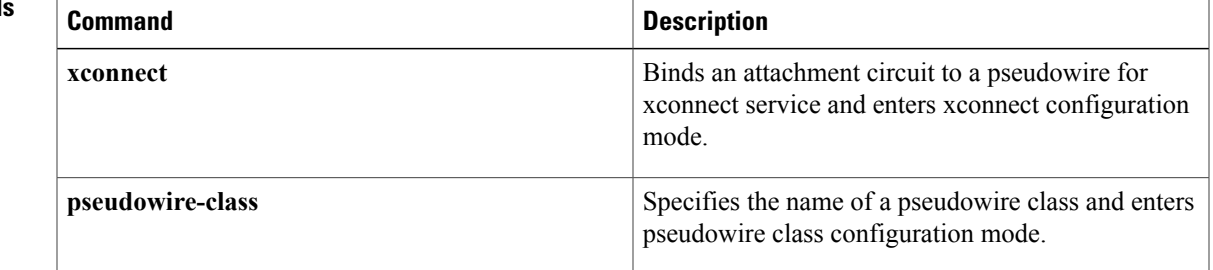

# <span id="page-5-0"></span>**interworking**

To enable the L2VPN Interworking feature, use the **interworking** command in pseudowire class configuration mode. To disable the L2VPN Interworking feature, use the **no** form of this command.

**interworking** {**ethernet** | **vlan**}

**no interworking** {**ethernet** | **vlan**}

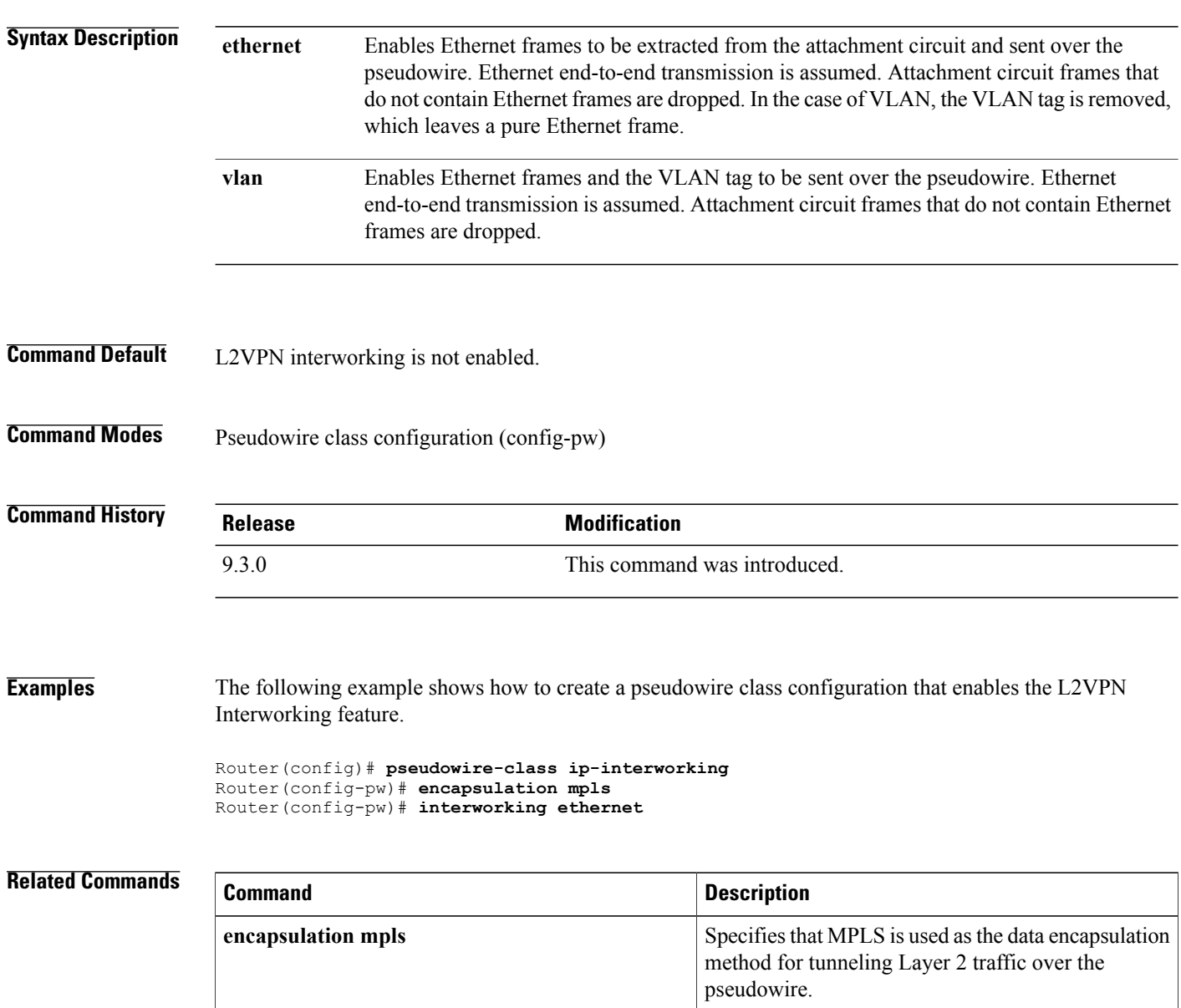

### <span id="page-6-0"></span>**l2 vfi point-to-point**

To establish a point-to-point Layer 2 virtual forwarding interface (VFI) between two separate networks, use the **l2 vfi point-to-point** command in global configuration mode. To disable the connection, use the **no** form of this command.

**l2 vfi** *name* **point-to-point**

**no l2 vfi** *name* **point-to-point**

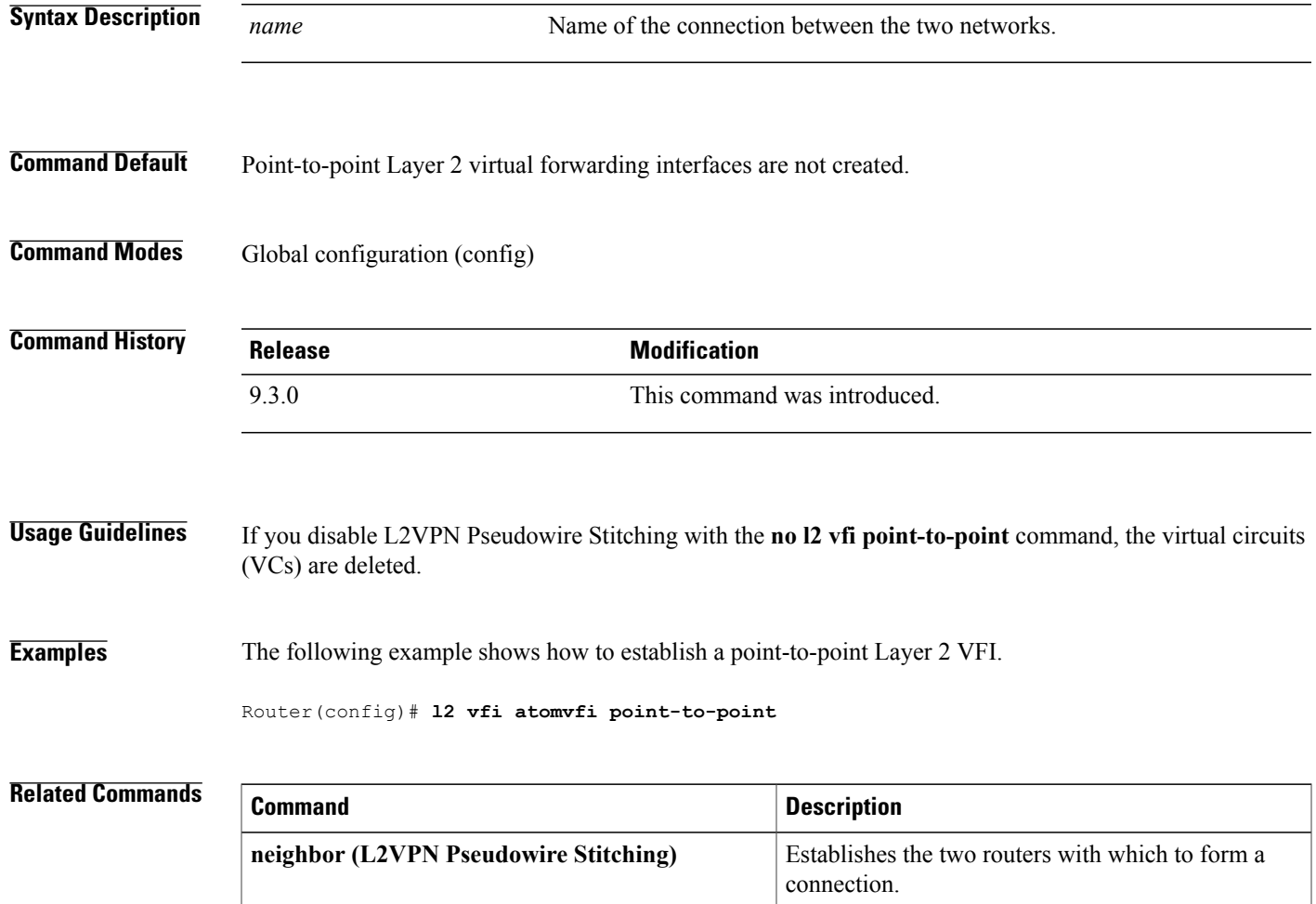

# <span id="page-7-0"></span>**mpls control-word**

To enable the MPLS control word in a static pseudowire connection, use the **mpls control-word** command in xconnect configuration mode. To disable the control word, use the **no** form of this command.

**mpls control-word**

**no mpls control-word**

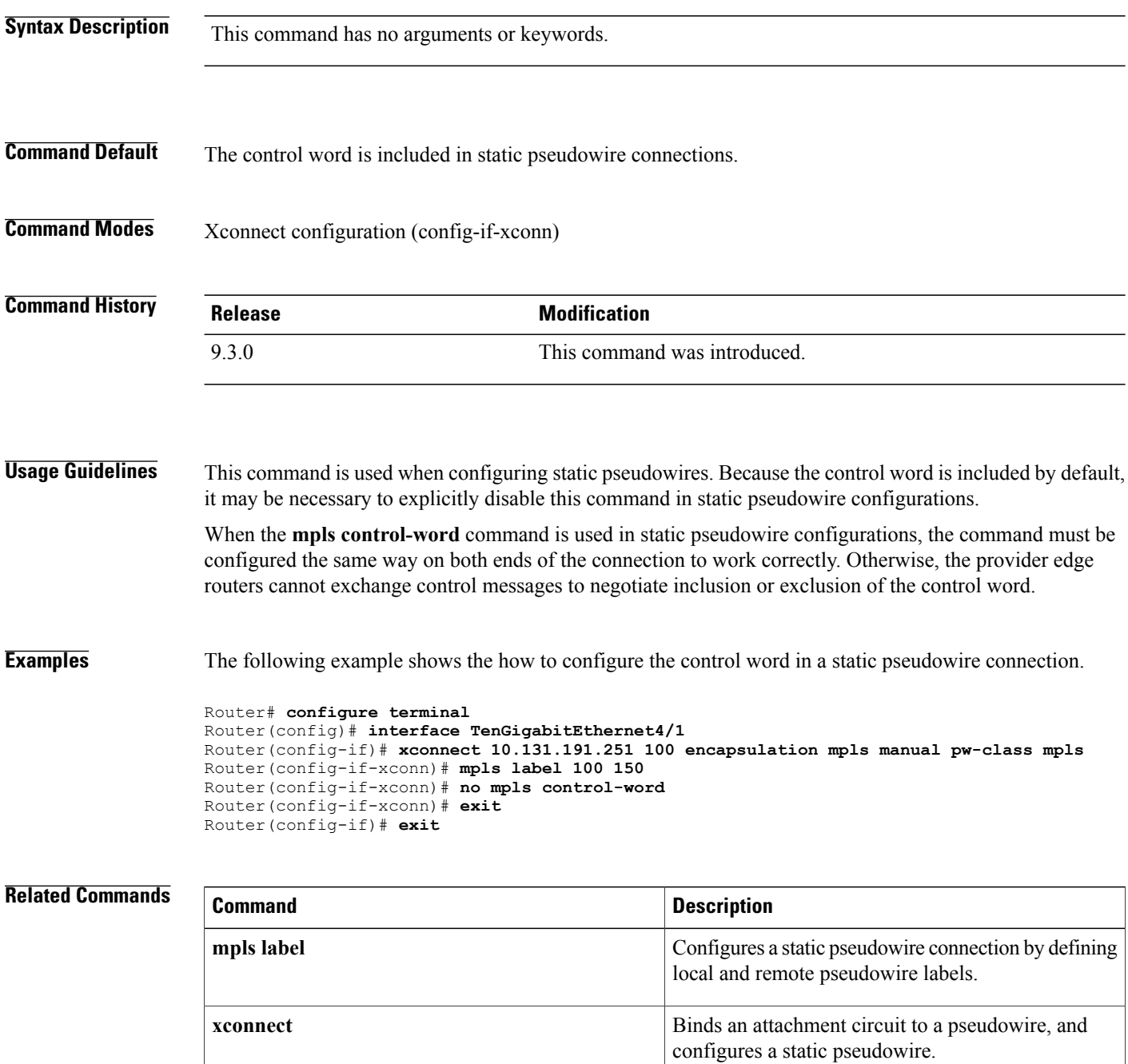

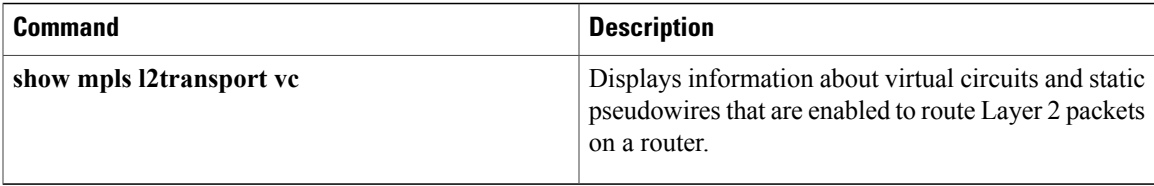

### <span id="page-9-0"></span>**mpls label**

To configure a static pseudowire connection by defining local and remote circuit labels, use the **mpls label** command in xconnect configuration mode. To remove the local and remote pseudowire labels, use the **no** form of this command. **mpls label** *local-pseudowire-label remote-pseudowire-label* **no mpls label Syntax Description**  $\frac{1}{\text{local-pseudowire-label}}$  Static label that is unused within the range defined by the **mpls** label **range** command. *local-pseudowire-label remote-pseudowire-label* Value of the local pseudowire label of the peer provider edge router. **Command Default** Default labels are not configured. **Command Modes** Xconnect configuration (config-if-xconn) **Command History Release <b>Modification** 9.3.0 This command was introduced. **Usage Guidelines** This command is mandatory when configuring static pseudowires, and must be configured at both ends of the connection. The **mpls label** command checks the validity of the local pseudowire label and will generate an error message if the label is invalid. **Examples** The following example shows how to configure both ends of a static pseudowire connection. Router# **configure terminal** Router(config)# **interface TenGigabitEthernet4/1** Router(config-if)# **no ip address** Router(config-if)# **xconnect 10.131.191.251 100 encapsulation mpls manual pw-class mpls** Router(config-if-xconn)# **mpls label 100 150** Router(config-if-xconn)# **exit** Router(config-if)# **exit** Router# **configure terminal** Router(config)# **interface TenGigabitEthernet4/1** Router(config-if)# **no ip address** Router(config-if)# **xconnect 10.132.192.252 100 encapsulation mpls manual pw-class mpls** Router(config-if-xconn)# **mpls label 150 100** Router(config-if-xconn)# **exit** Router(config-if)# **exit**

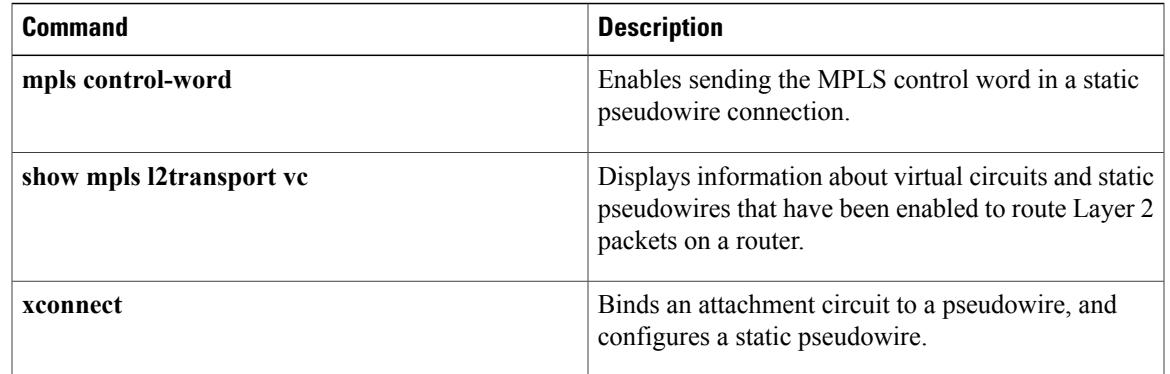

### <span id="page-11-0"></span>**mtu**

**mtu**

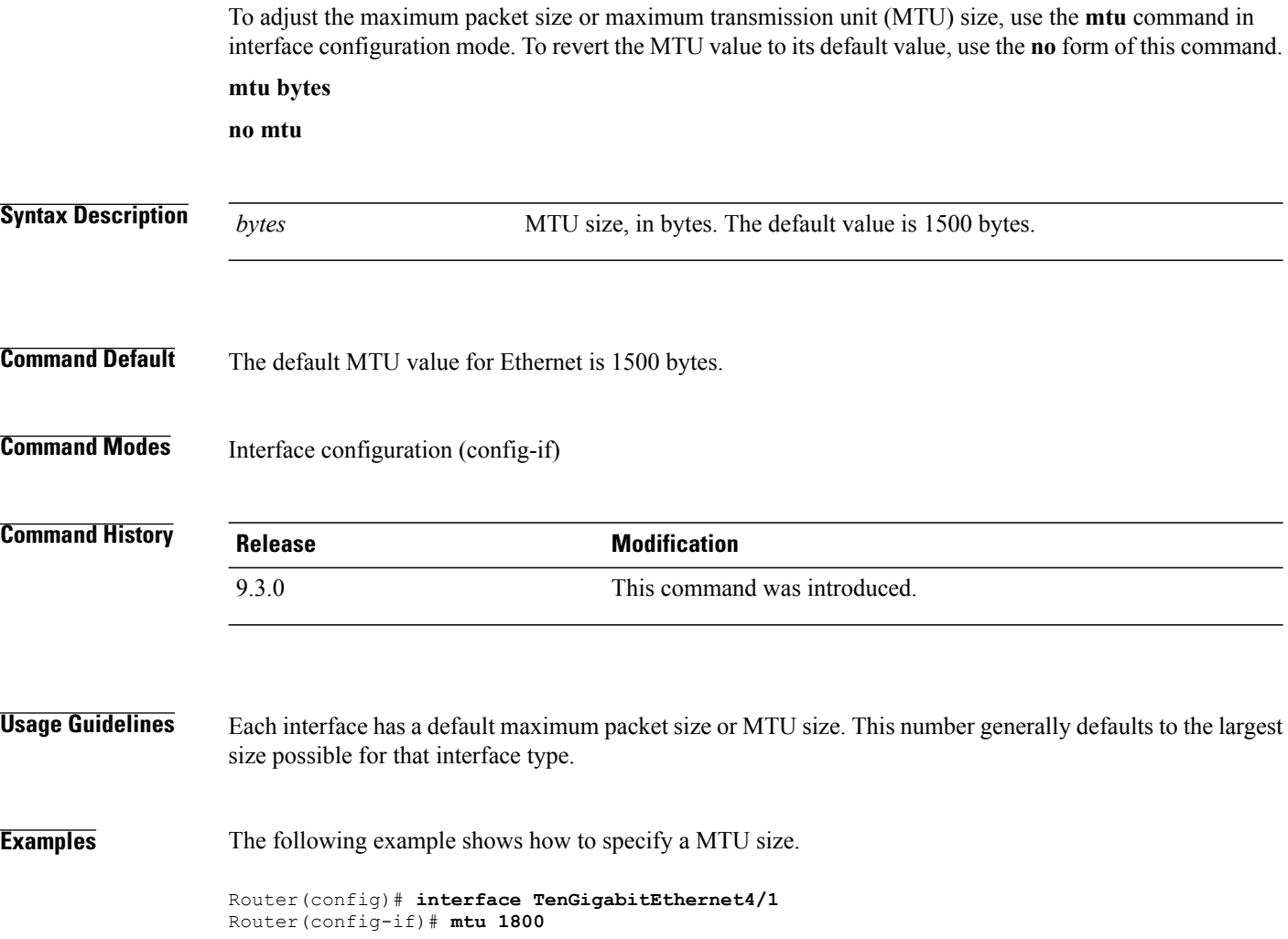

# <span id="page-12-0"></span>**neighbor (L2VPN Pseudowire Stitching)**

To specify the routers that must form a point-to-point Layer 2 virtual forwarding interface (VFI) connection, use the **neighbor** command in L2 VFI point-to-point configuration mode. To disconnect the routers, use the **no** form of this command.

**neighbor** *ip-address vcid* {**encapsulation mpls** | **pw-class** *pw-class-name*}

**no neighbor** *ip-address vcid* {**encapsulation mpls** | **pw-class** *pw-class-name*}

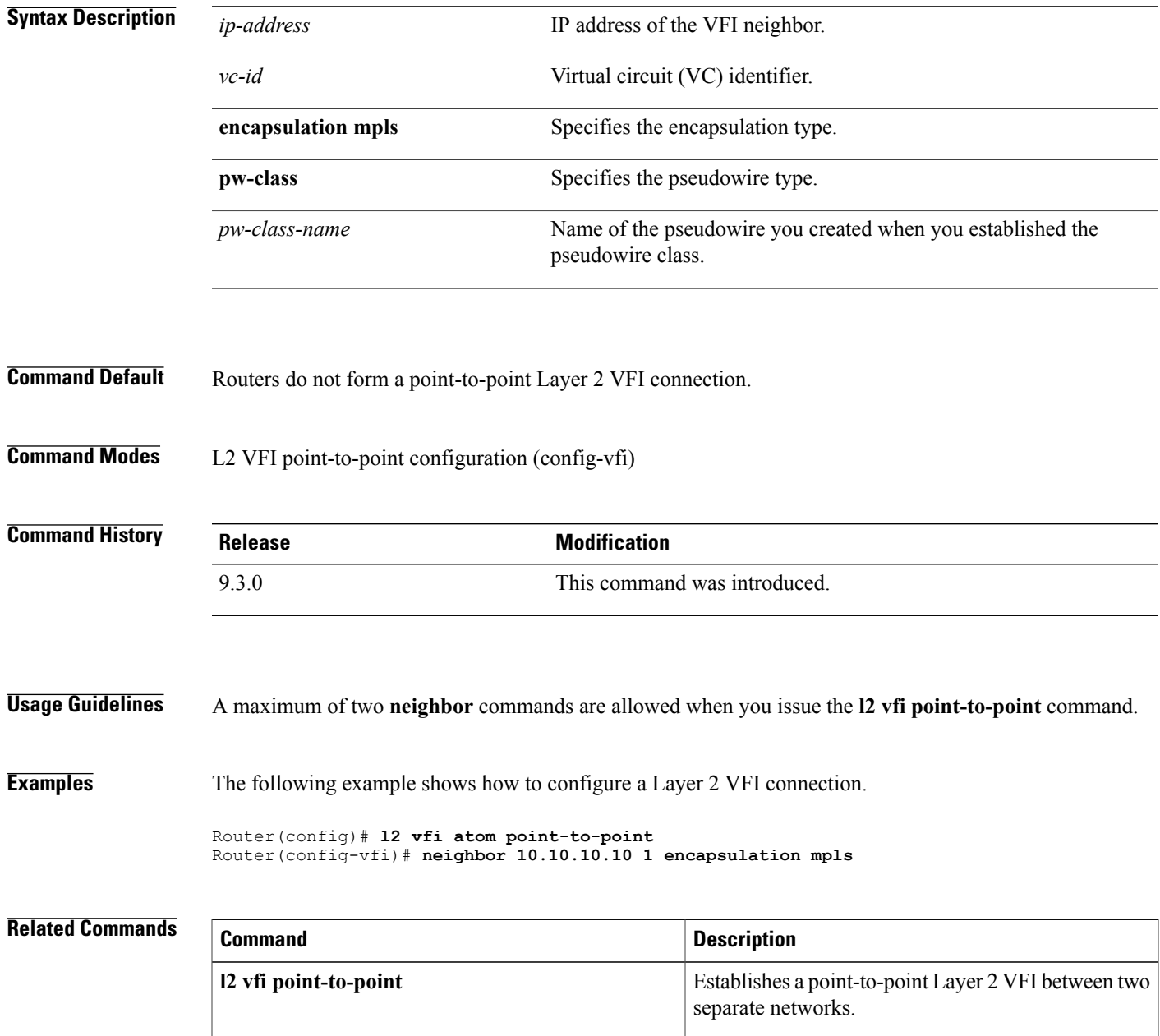

**Cisco CPT Command Reference Guide–CTC and Documentation Release 9.3 and Cisco IOS Release 15.1(01)SA** 

### <span id="page-13-0"></span>**preferred-path**

To specify the Multiprotocol Label Switching Transport Profile (MPLS-TP) or MPLS Traffic Engineering (MPLS-TE) tunnel path that the traffic uses, use the **preferred-path** command in pseudowire configuration mode. To disable the tunnel path selection, use the **no** form of this command.

**preferred-path** {**interface tunnel** *tunnel-number* | **peer** {*ip-address* | *host-name*}} [**disable- fallback**] **no preferred-path** {**interface tunnel** *tunnel-number* | **peer** {*ip-address* | *host-name*}} [**disable- fallback**]

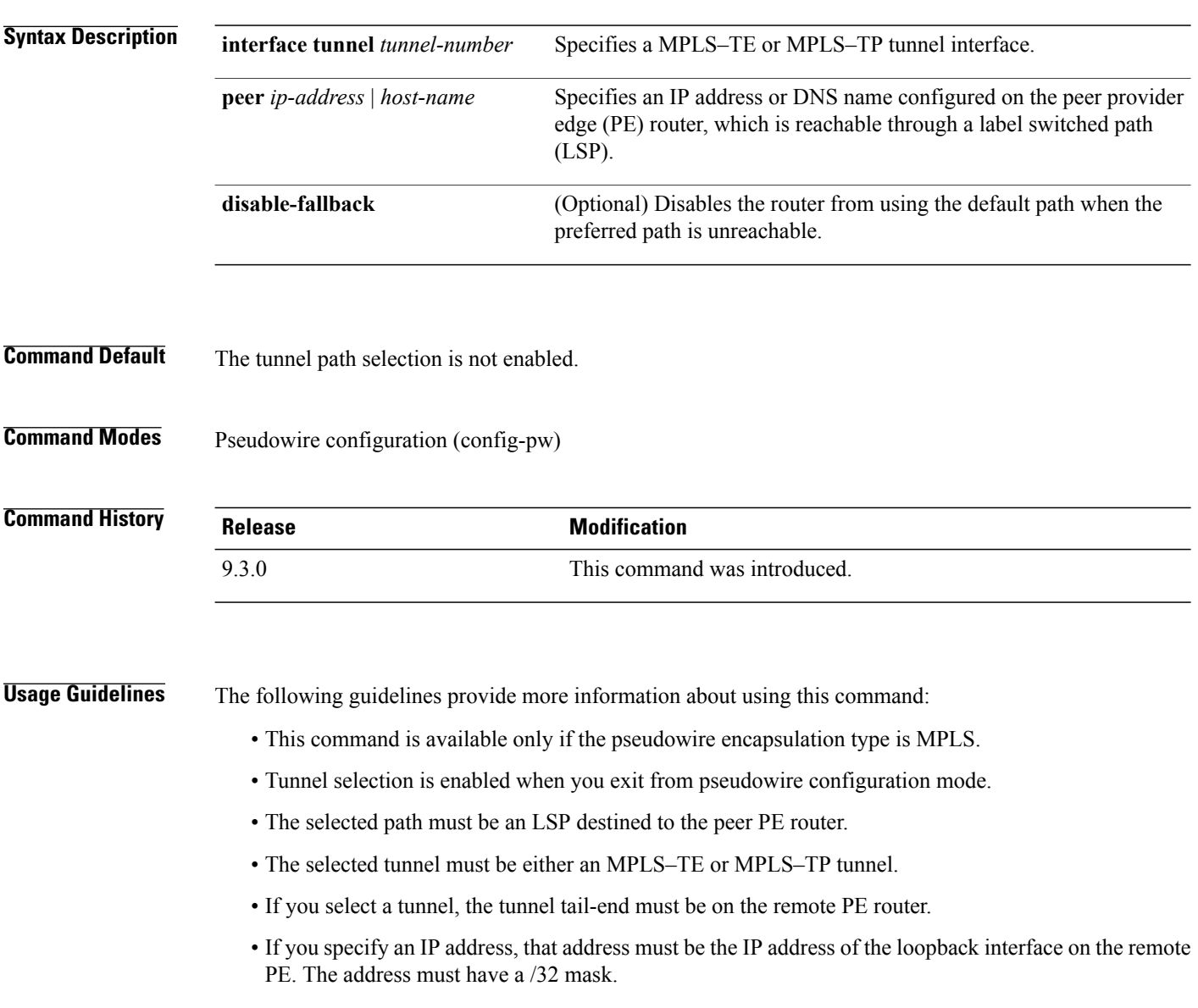

**Examples** The following example shows how to create a pseudowire class and specifies tunnel 1 as the preferred path.

```
Router(config)# pseudowire-class pw1
Router(config-pw)# encapsulation mpls
Router(config-pw)# preferred-path interface tunnel 1 disable-fallback
```
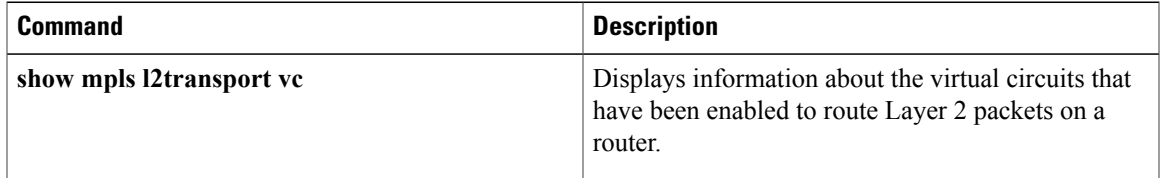

### <span id="page-15-0"></span>**pseudowire-class**

To specify the name of a Layer 2 pseudowire class and enter pseudowire class configuration mode, use the **pseudowire-class** command in global configuration mode. To remove a pseudowire class configuration, use the **no** form of this command. **pseudowire-class** [*pw-class-name*] **no pseudowire-class** [*pw-class-name*] **Syntax Description**  $\overline{p_{W}\text{-}class\text{-}name}$  (Optional) Name of a Layer 2 pseudowire class. If you want to configure more than one pseudowire class, you must enter a value for the *pw-class-name* argument. *pw-class-name* **Command Default** Pseudowire classes are not defined. **Command Modes** Global configuration (config) **Command History Release <b>Modification** 9.3.0 This command was introduced. **Usage Guidelines** The **pseudowire-class** command enables you to configure a pseudowire class template that consists of configuration settings used by all the attachment circuits bound to the class. A pseudowire class includes the following configuration settings: • Data encapsulation type • Control protocol • Sequencing • IP address of the local Layer 2 interface After you enter the **pseudowire-class** command, the router switches to pseudowire class configuration mode, where pseudowire settings can be configured.

**Examples** The following example shows how to enter pseudowire class configuration mode to configure a pseudowire configuration template named class1.

> Router(config)# **pseudowire-class class1** Router(config-pw)#

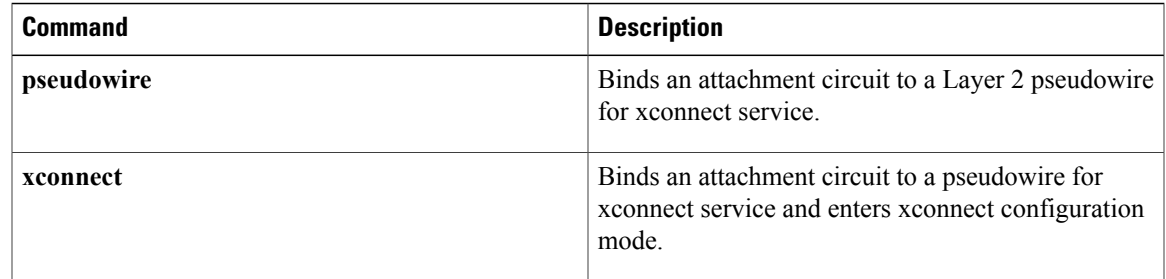

### <span id="page-17-0"></span>**pseudowire**

To bind an attachment circuit to a Layer 2 pseudowire for xconnect service, use the **pseudowire** command in interface configuration mode.

**pseudowire** *peer-ip-address vcid* **pw-class** *pw-class-name* [**sequencing** {**transmit** | **receive** | **both**}]

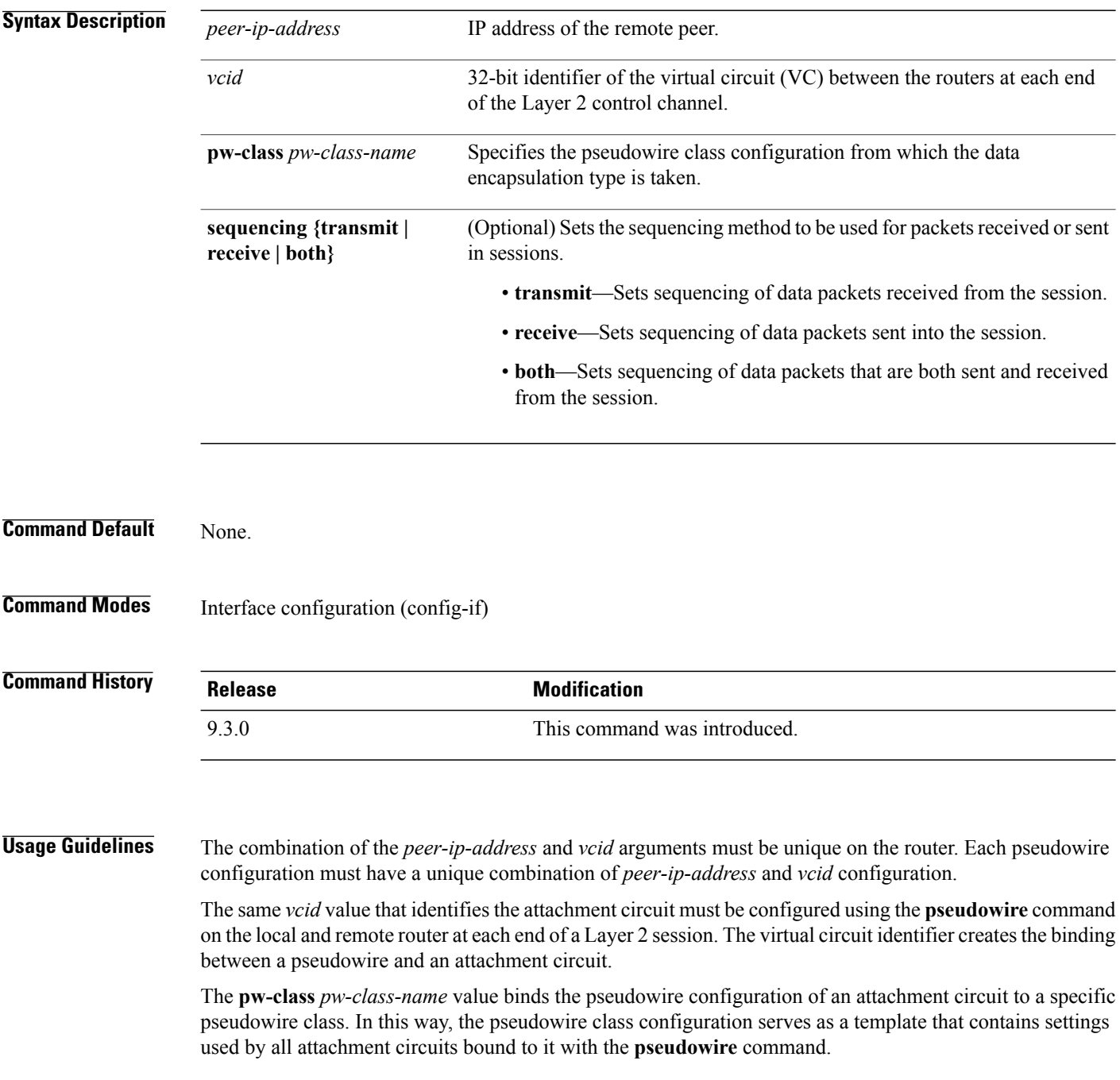

### **Examples** The following example shows how to bind the attachment circuit to a Layer 2 pseudowire for a xconnect service for the pseudowire class named pwclass1.

Router(config-if)# **pseudowire 172.24.13.196 10 pw-class pwclass1**

#### **Related Commands**

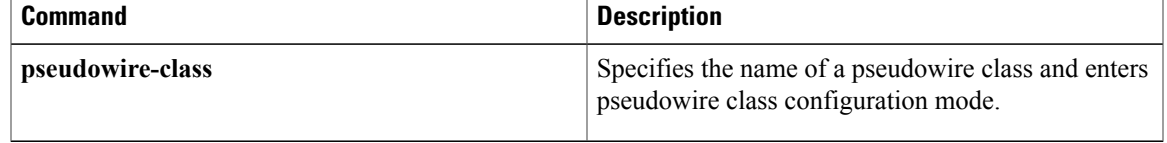

**Cisco CPT Command Reference Guide–CTC and Documentation Release 9.3 and Cisco IOS Release 15.1(01)SA** 

### <span id="page-19-0"></span>**show mpls l2transport binding**

To display virtual circuit (VC) label binding information, use the **show mpls l2transport binding** command in privileged EXEC mode.

**show mpls l2transport binding** [*vc-id* | *ip-address* | **local-label** *number* | **remote-label** *number*]

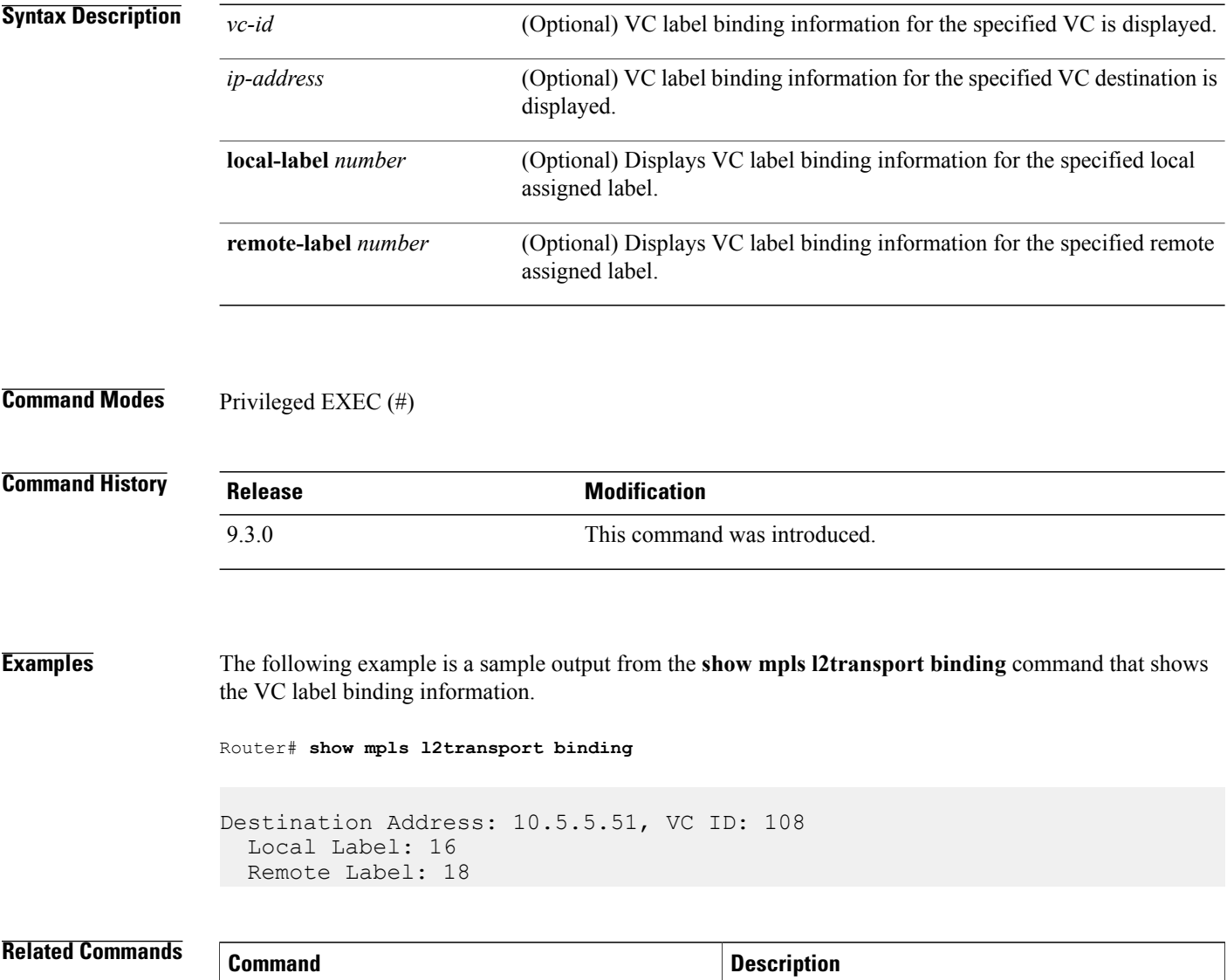

**show mpls l2transport vc**

Displays information about virtual circuits and static pseudowires that have been enabled to route Layer 2

packets on a router.

### <span id="page-20-0"></span>**show mpls l2transport vc**

To display information about virtual circuits (VCs) and static pseudowires that have been enabled to route Layer 2 packets on a router, use the **show mpls l2transport vc** command in privileged EXEC mode.

**show mpls l2transport vc** [**vcid***vc-id-min* | *vc-id-min*] [*vc-id-max*] [**interface** *type number* [*local-circuit-id*]] [**destination** {*ip-address* | *hostname*}] [**detail**] [**pwid** *pw-identifier*] [**stitch** *endpoint endpoint*]

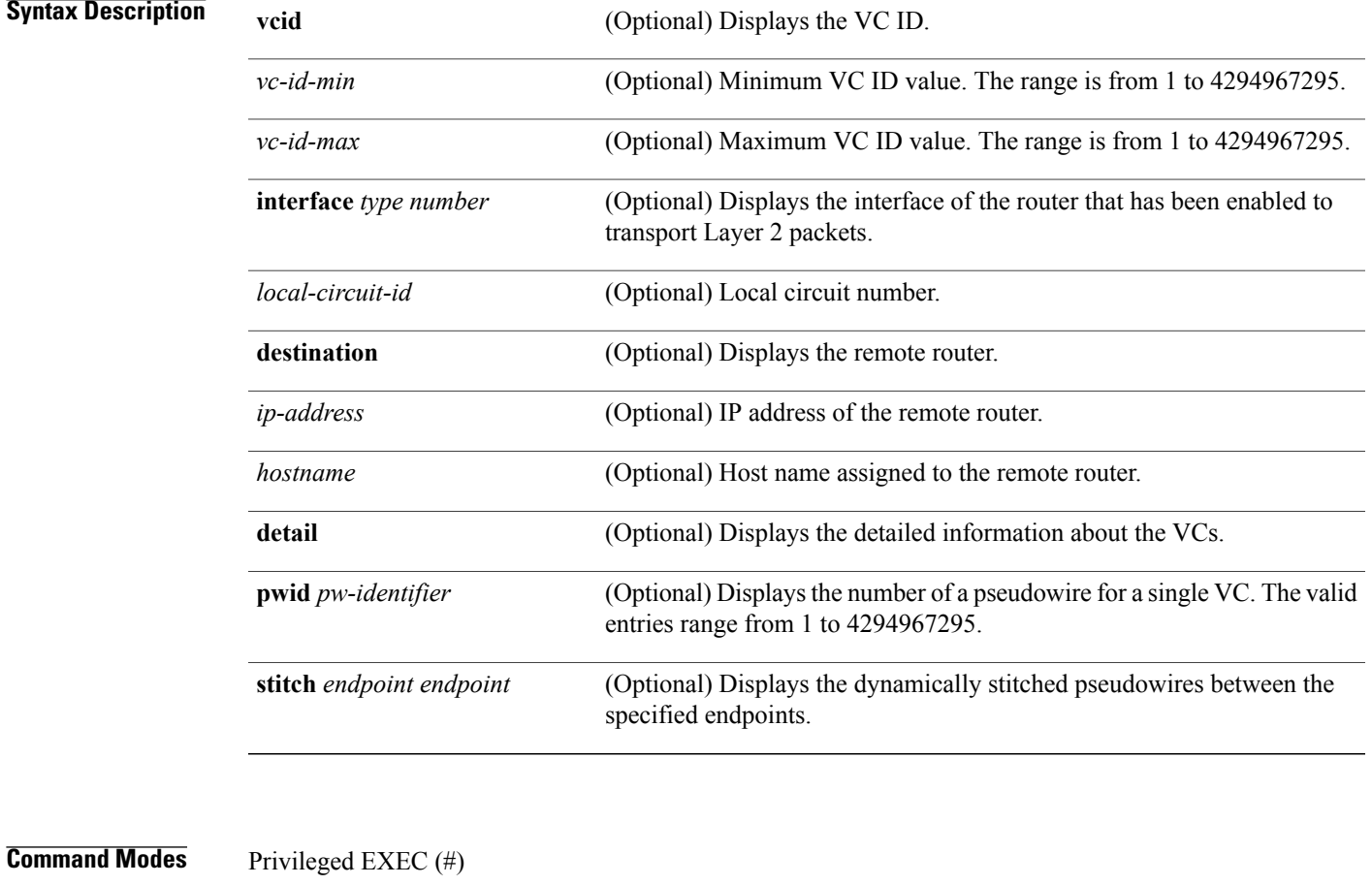

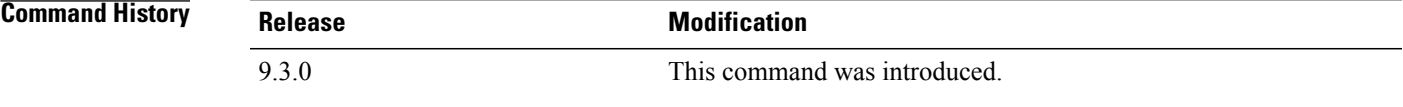

**Usage Guidelines** If you do not specify any keywords or arguments, the command displays a summary of all the VCs.

**Examples** The following is a sample output from the **show mpls l2transport vc** command that shows information about the interfaces and VCs that have been configured to transport various Layer 2 packets on the router.

Router# **show mpls l2transport vc**

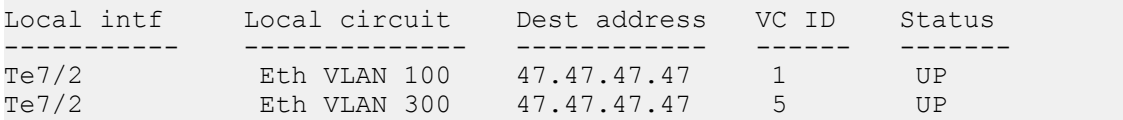

The following is a sample output that shows information from the **show mpls 12transport vc detail** command.

```
Router# show mpls l2transport vc detail
```
Local interface: Gi36/1 up, line protocol up, Eth VLAN 1 up Interworking type is Ethernet Destination address: 70.70.70.70, VC ID: 1, VC status: down Output interface: none, imposed label stack {} Preferred path: not configured Default path: no route No adjacency Create time: 4d11h, last status change time: 3d15h Signaling protocol: LDP, peer unknown Targeted Hello: 80.80.80.80(LDP Id) -> 70.70.70.70, LDP is DOWN, no binding Status TLV support (local/remote) : disabled/None (no remote binding) LDP route watch : enabled Label/status state machine : local standby, AC-ready, LnuRnd Last local dataplane status rcvd: No fault Last BFD dataplane status rcvd: Not sent Last local SSS circuit status rcvd: No fault Last local SSS circuit status sent: DOWN(Hard-down, not-ready) Last local LDP TLV status sent: None Last remote LDP TLV status rcvd: None (no remote binding) Last remote LDP ADJ status rcvd: None (no remote binding) MPLS VC labels: local 1698, remote unassigned PWID: 4608 Group ID: local 0, remote unknown MTU: local 9600, remote unknown Remote interface description: Sequencing: receive disabled, send disabled Control Word: On VC statistics: transit packet totals: receive 0, send 0 transit byte totals: receive 0, send 0 transit packet drops: receive 0, seq error 0, send 0

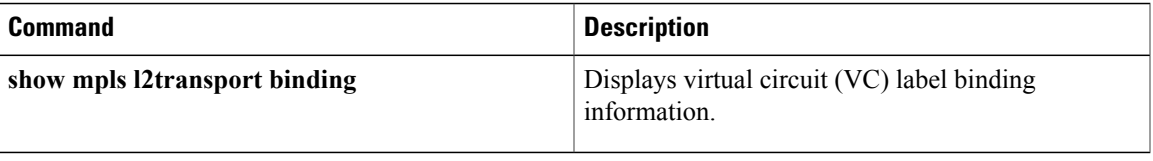

### <span id="page-23-0"></span>**status redundancy**

To designate one pseudowire as the master or slave to display status information for both active and backup pseudowires, use the **status redundancy** command in pseudowire class configuration mode. To disable the pseudowire as the master or slave, use the **no** form of this command.

**status redundancy {master | slave}**

**no status redundancy {master | slave}**

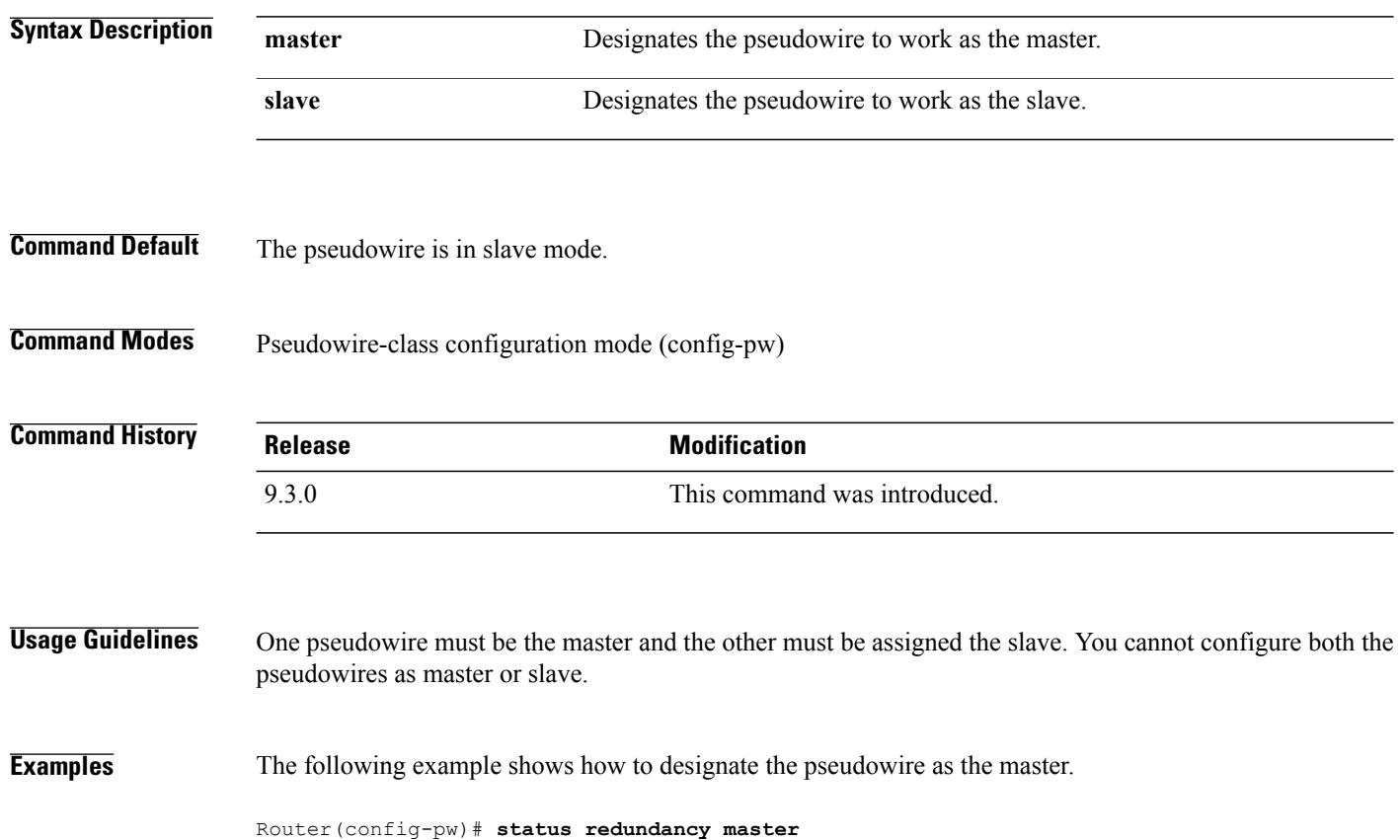

# <span id="page-24-0"></span>**status (pseudowire class)**

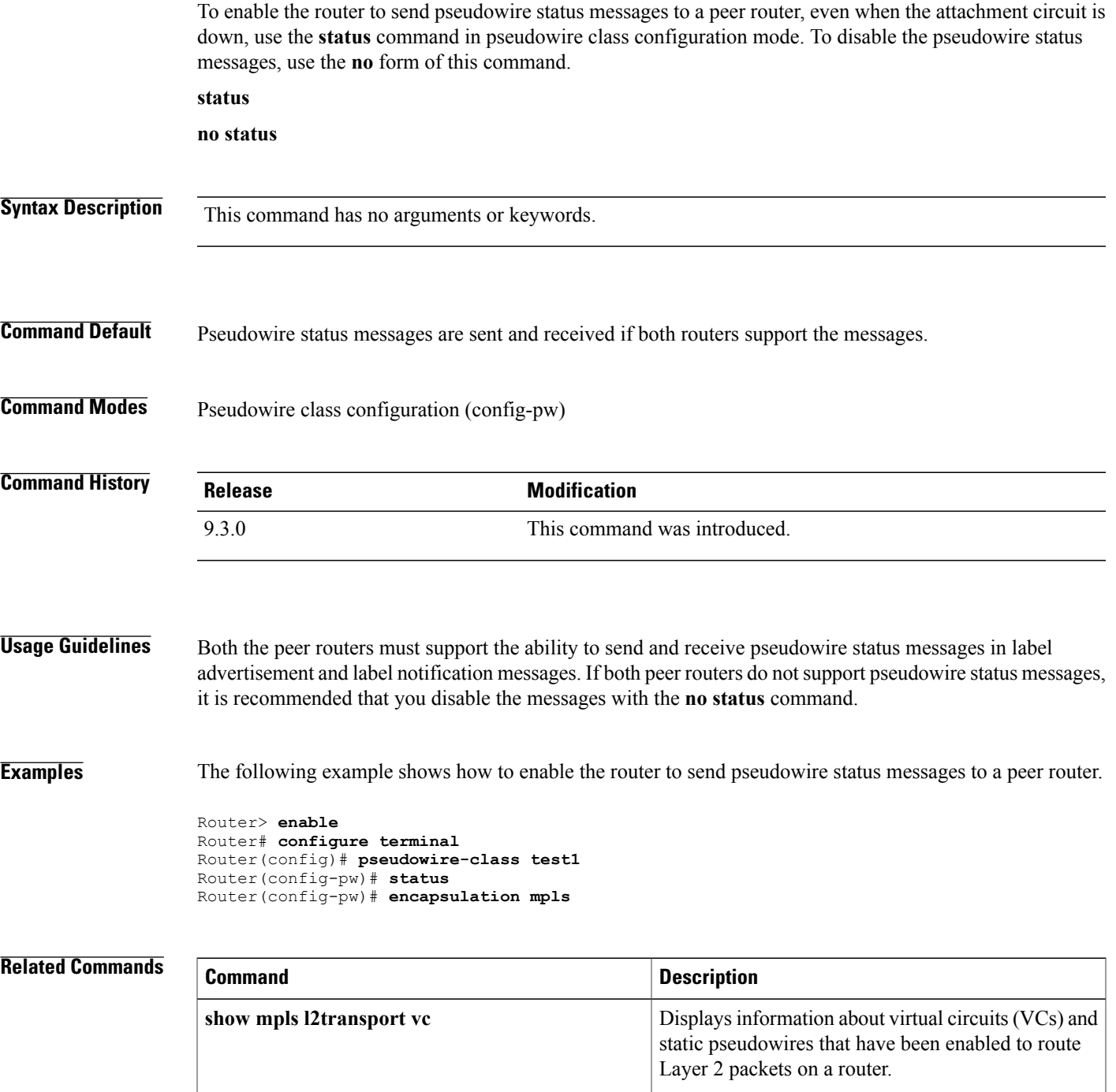

**Cisco CPT Command Reference Guide–CTC and Documentation Release 9.3 and Cisco IOS Release 15.1(01)SA** 

### <span id="page-25-0"></span>**switching tlv**

To advertise the stitching point type, length, variable (TLV) in the label binding, use the **switching tlv** command in pseudowire class configuration mode. To disable the stitching point TLV, use the**no** form of this command.

**switching tlv no switching tlv**

**Syntax Description** This command has no arguments or keywords. **Command Default** Stitching point TLV data is advertised to peers. **Command Modes** Pseudowire class configuration (config-pw-class) **Command History Release <b>Modification** 9.3.0 This command was introduced. **Usage Guidelines** The pseudowire stitching point TLV information includes the following information: • Pseudowire ID of the last pseudowire segment traversed • Pseudowire stitching point description • Local IP address of the pseudowire stitching point

• Remote IP address of the last pseudowire stitching point that was crossed or the T-PE router

By default, stitching point TLV data is advertised to peers.

**Examples** The following example shows how to enable the display of the pseudowire stitching TLV.

Router(config)# pseudowire-class class1 Router(config-pw-class)# switching tlv

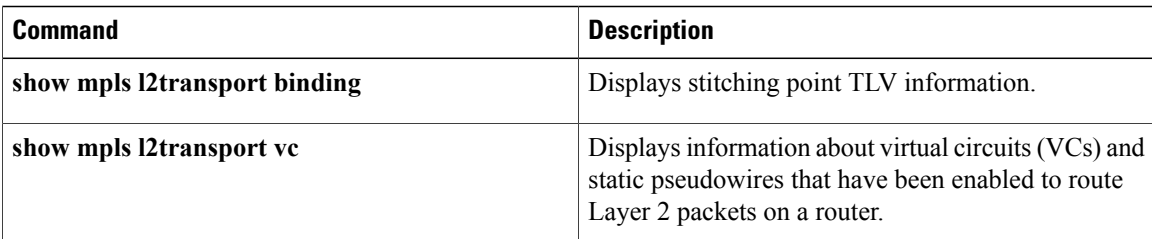

### <span id="page-27-0"></span>**vccv**

To configure the pseudowire Virtual Circuit Connection Verification (VCCV) control channel (CC) type for pseudowires, use the **vccv** command in pseudowire class configuration mode. To disable a pseudowire VCCV CC type, use the **no** form of this command.

**vccv** {**control-word** | **router-alert** | **ttl**}

**no vccv** {**control-word** | **router-alert** | **ttl**}

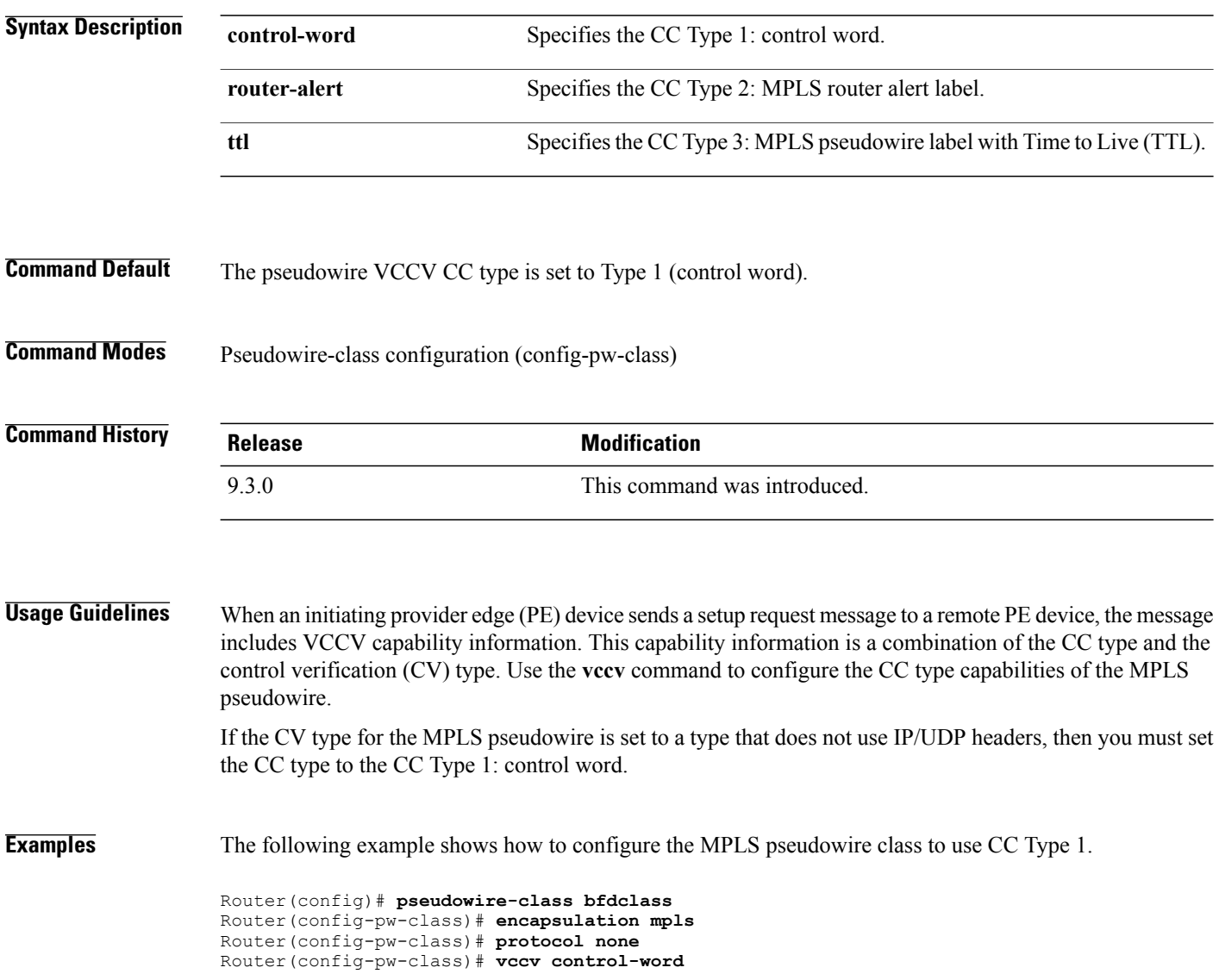

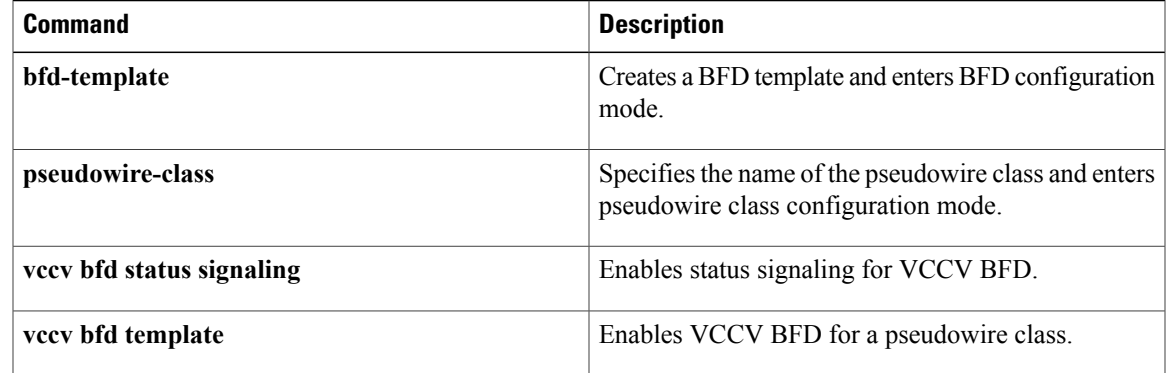

# <span id="page-29-0"></span>**vccv bfd status signaling**

To enable status signaling for Bidirectional Forwarding Detection (BFD) over Virtual Circuit Connection Verification (VCCV), use the **vccv bfd status signaling** command in pseudowire class configuration mode. To disable status signaling, use the **no** form of this command.

#### **vccv bfd status signaling**

**no vccv bfd status signaling**

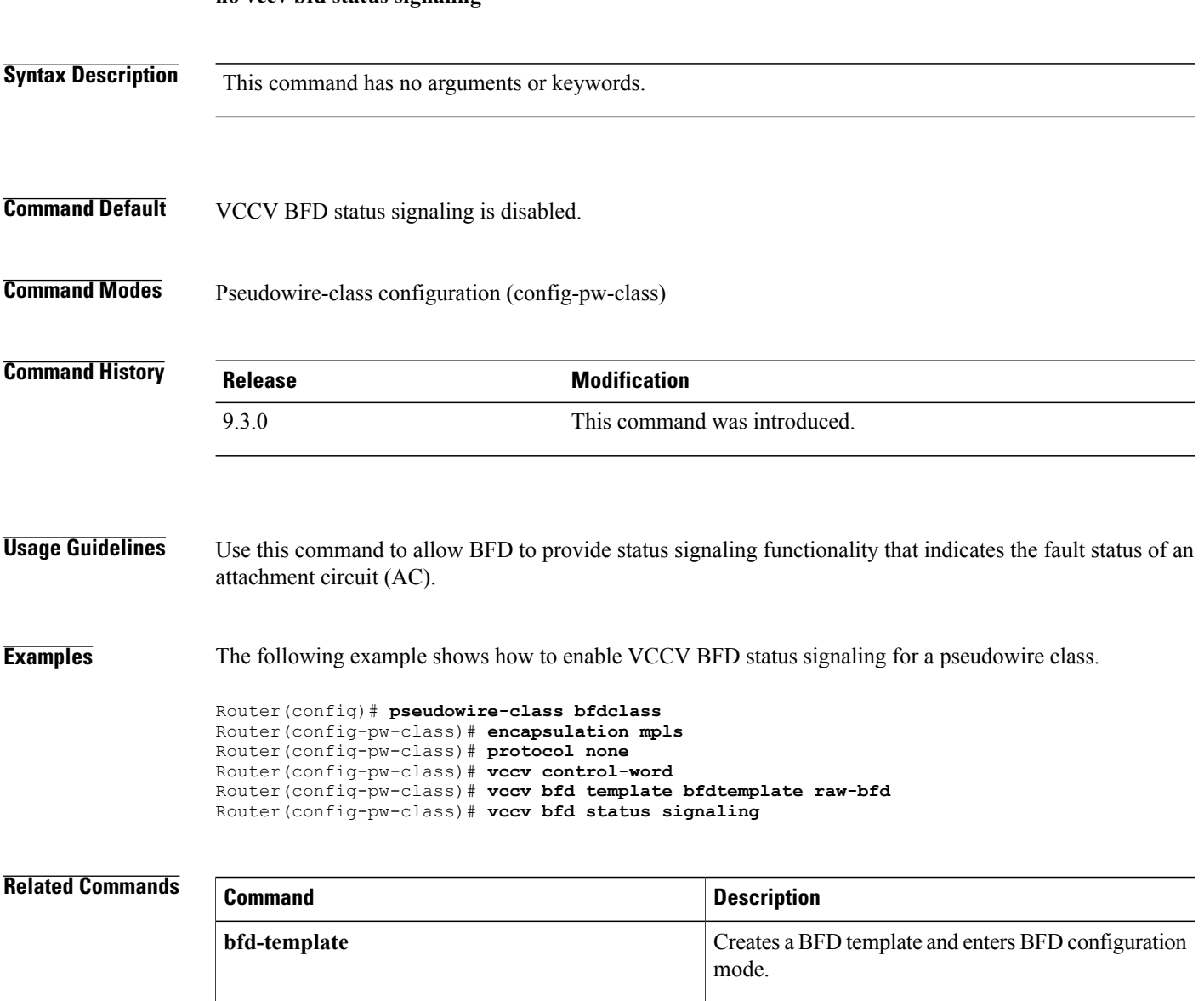

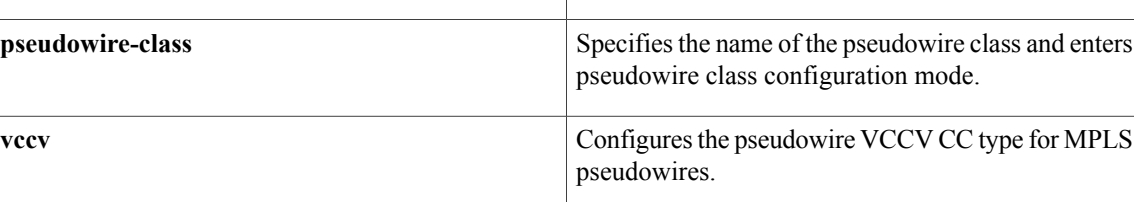

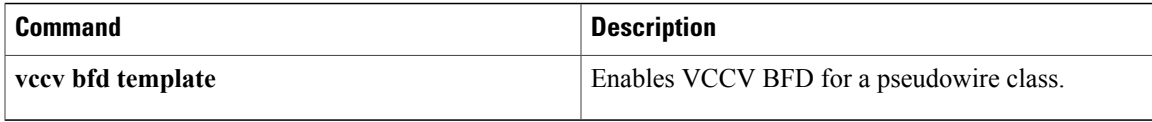

# <span id="page-31-0"></span>**vccv bfd template**

To enable BFD over VCCV for a pseudowire class, use the **vccv bfd template** command in pseudowire class configuration mode. To disable VCCV BFD, use the **no** form of this command.

**vccv bfd template** *name* {**udp** | **raw-bfd**}

**no vccv bfd template** *name* {**udp** | **raw-bfd**}

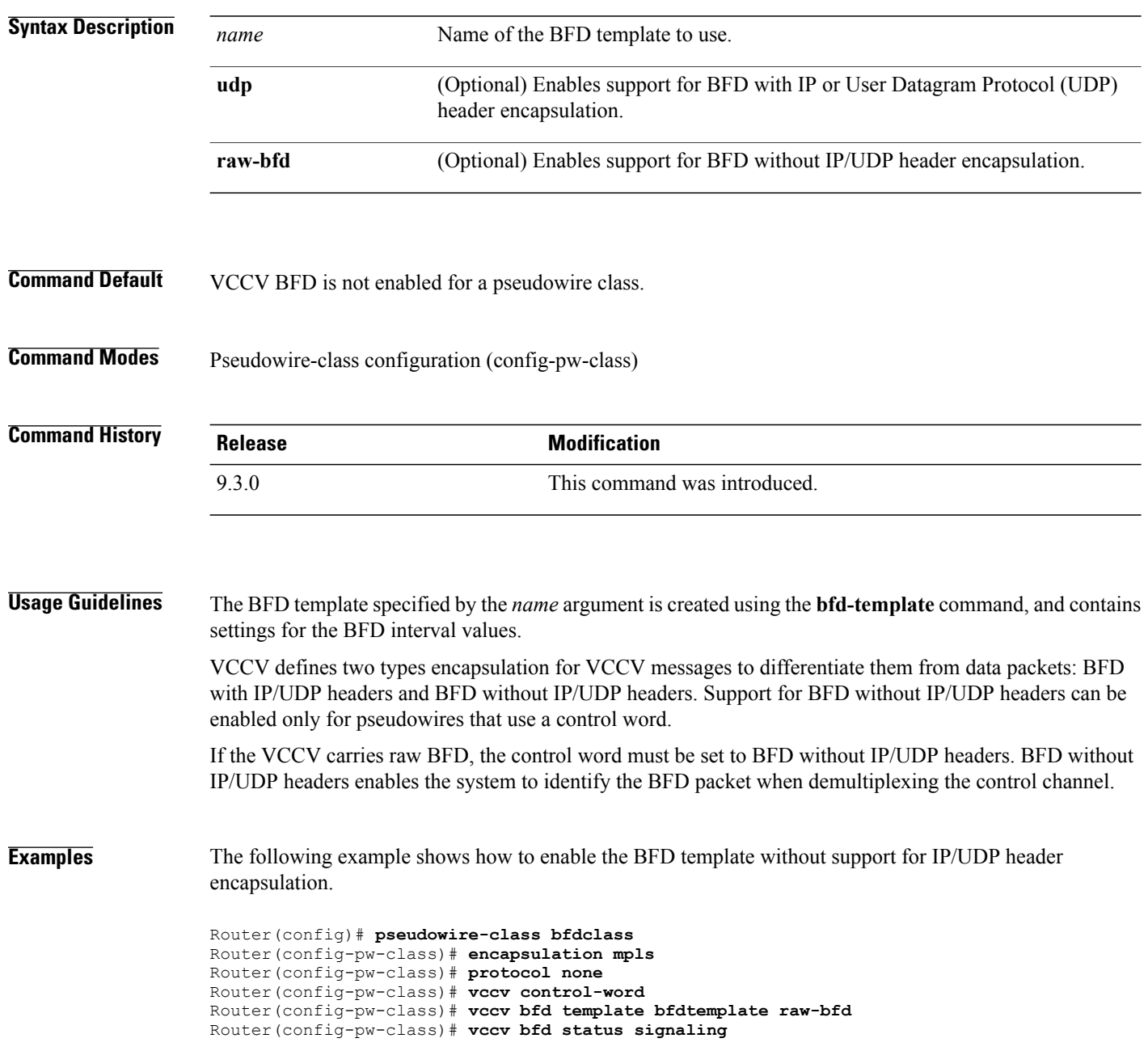

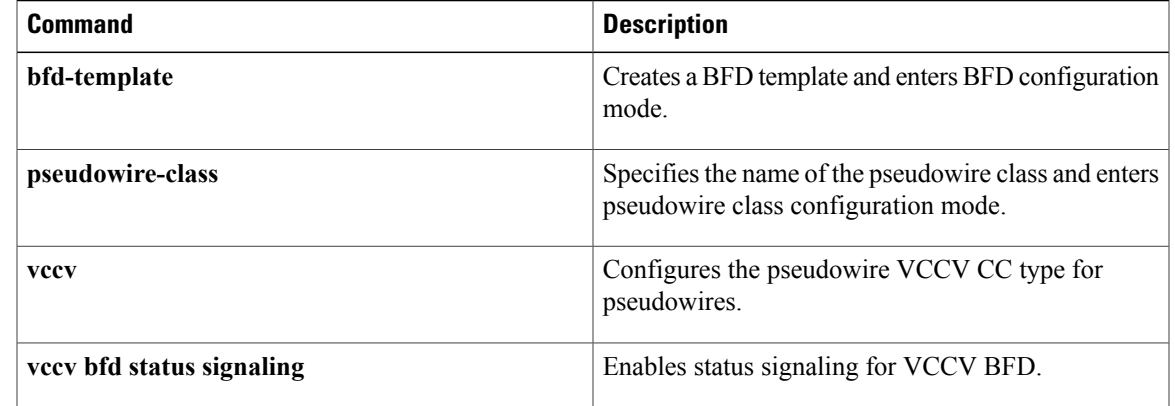

### <span id="page-33-0"></span>**xconnect**

To bind an attachment circuit to a pseudowire, and to configure a static pseudowire, use the **xconnect** command in one of the supported configuration modes. To restore the default values, use the **no** form of this command.

**xconnect** *peer-ip-address vcid* {**encapsulation** {**mpls** [**manual**]} | **pw-class** *pw-class-name*}[**pw-class** *pw-class-name*] [**sequencing** {**transmit** | **receive** | **both**}]

**no xconnect**

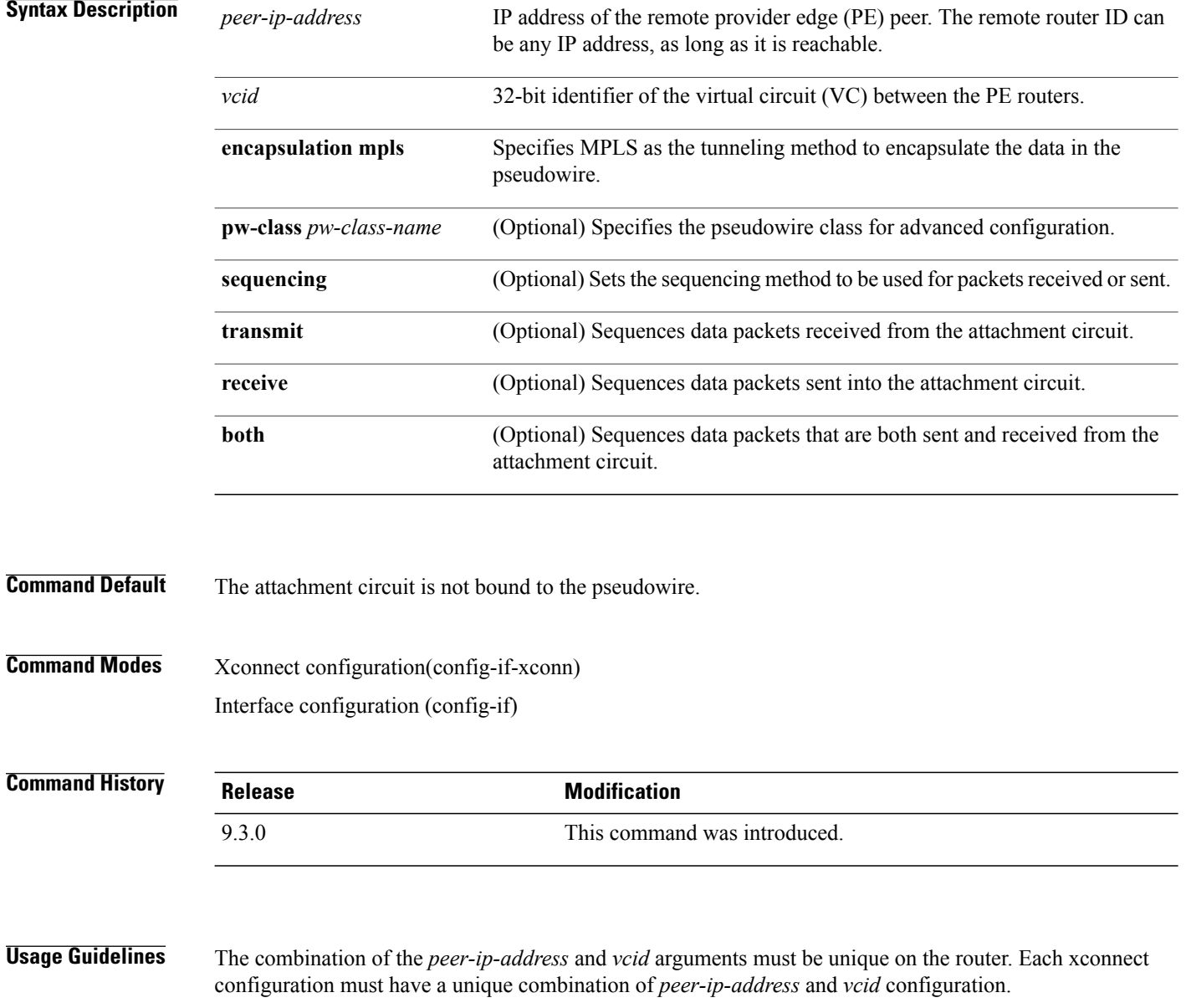

The same *vcid* value that identifies the attachment circuit must be configured using the **xconnect** command on the local and remote PE router. The VC ID creates the binding between a pseudowire and an attachment circuit.

The **pw-class** keyword with the *pw-class-name* value binds the xconnect configuration of an attachment circuit to a specific pseudowire class. In this way, the pseudowire class configuration serves as a template that contains settings used by all the attachment circuits bound to it with the **xconnect** command.

#### **Examples** The following example shows how to configure a xconnect service for a TenGigabitEthernet4/1 interface by binding the Ethernet circuit to the pseudowire named 123 with a remote peer 209.165.200.225. The configuration settings in the pseudowire class named vlan-xconnect are used.

Router(config)# **interface TenGigabitEthernet4/1** Router(config-if)# **xconnect 209.165.200.225 123 pw-class vlan-xconnect**

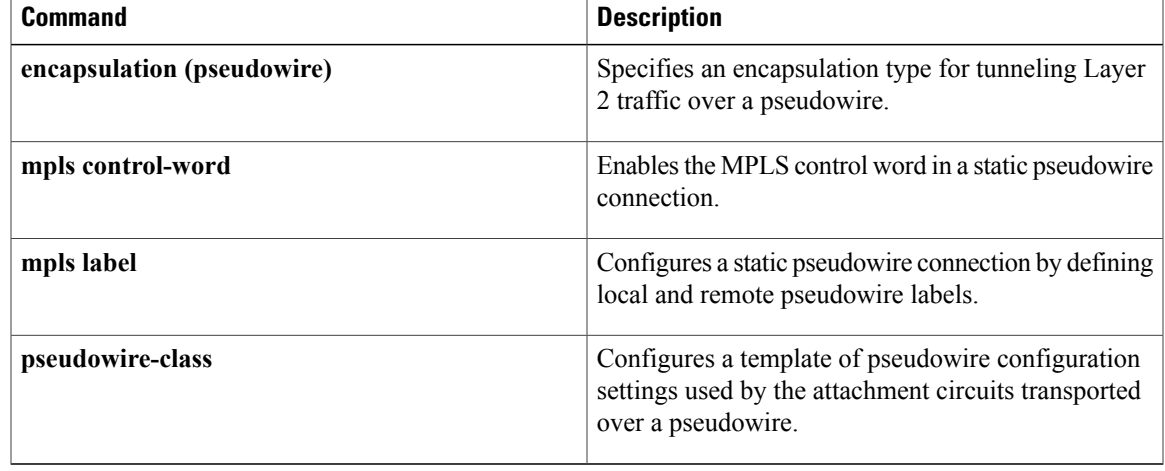

H